## **YENİ E-SERTİFİKA GELDİKTEN SONRA YAPILMASI GEREKEN İŞLEMLER**

**1) Yeni üretilen E-İmza Sertifikası ( Sim Kart ) tarafınıza teslim edildiğinde, aktif olarak kullandığınız E-İmza Sertifikasının ( Sim Kart ) süresi dolmadan kullanamazsınız. Bu süre, Kamus SM tarafından ilgilinin cep telefonuna gelen mesaj (sms) ve kayıtlı e-posta adresine gönderilen e-posta ile bildirilmektedir.**

**2) Kamus SM tarafından ilgilinin cep telefonuna gelen mesaj (sms) ve kayıtlı e-posta adresine gönderilen e-postada belirtilen süre dolduğunda, eski e-imza sertifikanızı ( Sim Kart ) kart okuyucudan çıkartarak, yeni üretilen e-imza sertifikasını ( Sim Kart ) takınız.**

**3) Yeni üretilen e-imza sertifikasını ( Sim Kart ) kart okuyucuya taktıktan sonra,** [Kamu SM online](http://www.kamusm.gov.tr/)  [işlemlerden](http://www.kamusm.gov.tr/) **(**<https://nesbireysel.kamusm.gov.tr/nb.go>**) Nitelikli Elektronik Sertifika işlemlerine şifreli giriş yaparak, yeni üretilen e-imza sertifikasının (Sim Kart ) şifresini ( pin ) öğrenmelisiniz.**

## (GÖRSEL ANLATIM)

İnternet Explorer web tarayıcısından kamusm.gov.tr adresinden Online İşlemlerden "Nitelikli Elektronik Sertifika İşlemleri" seçilir.

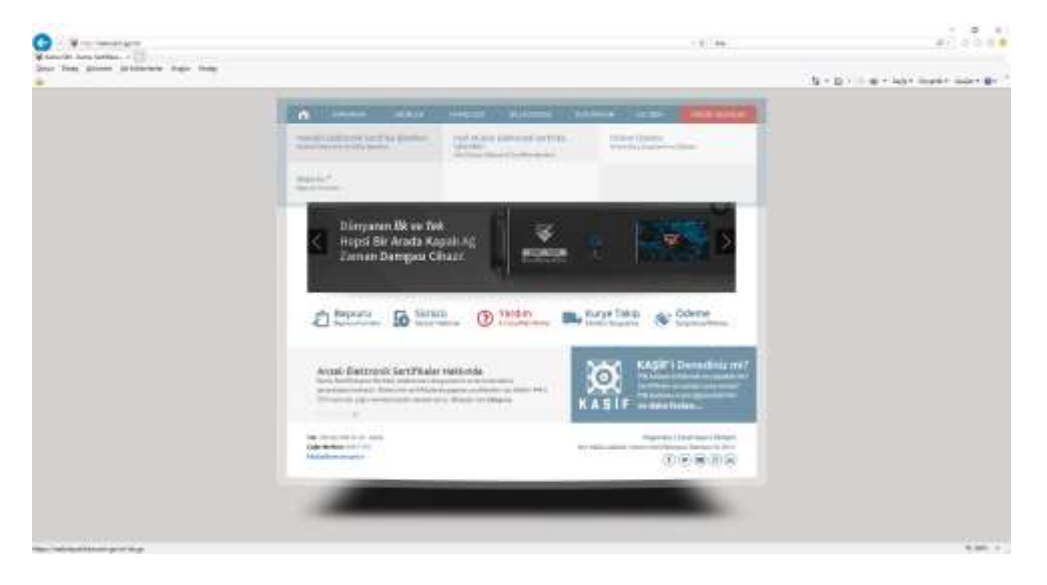

## Gelen ekrandan "Şifreli Giriş" yapılır.

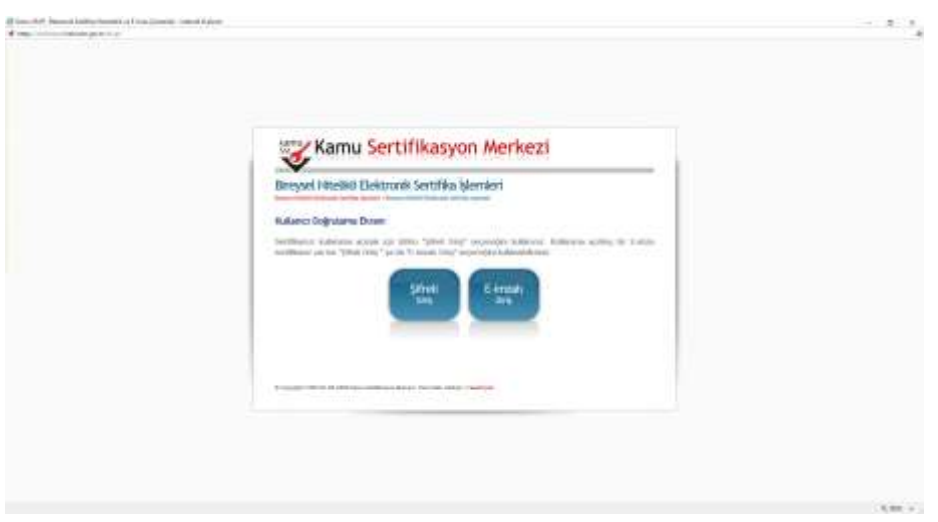

İlgili alanlara bilgiler doldurulduktan sonra "Giriş" yapılır.

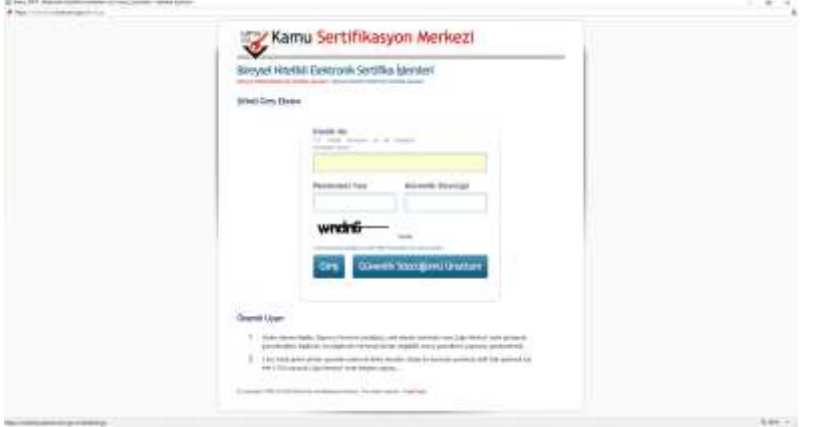

Bu aşamada cep telefonunuz ekranda belirecektir. "Onay" butonuna basın.

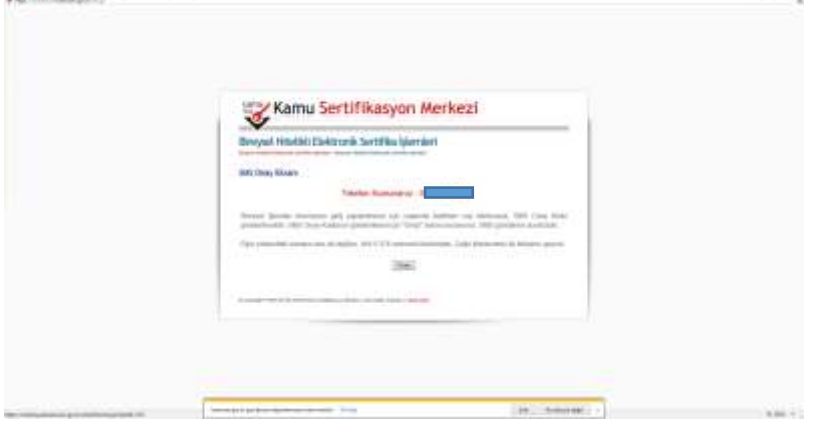

Cep telefonunuza gelen kodu girin.

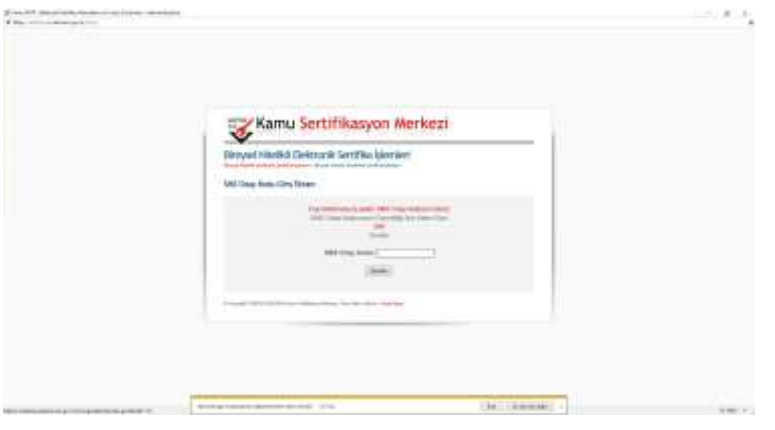

Açılan pencerede "PIN/PUK Bilgisi" menüsüne giriş yapılır.

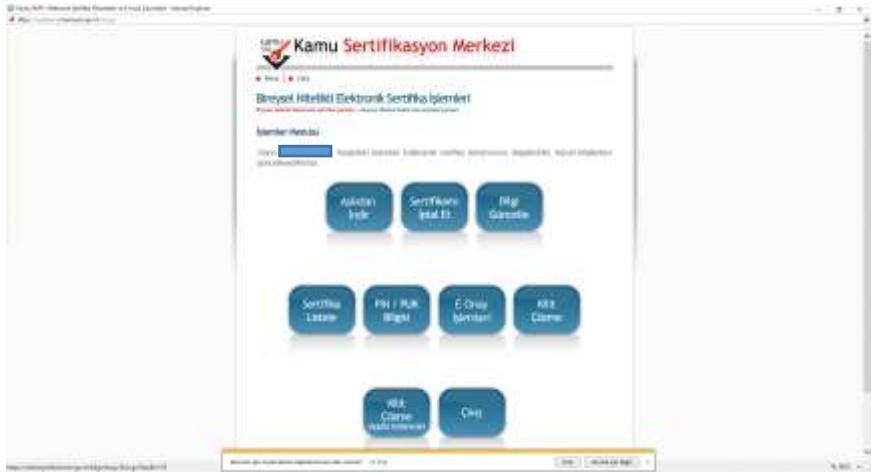

## Açılan pencerede PIN yazan yerin karşısında bulunan 6 haneli pin kodu

yeni (e-imza) şifrenizdir.

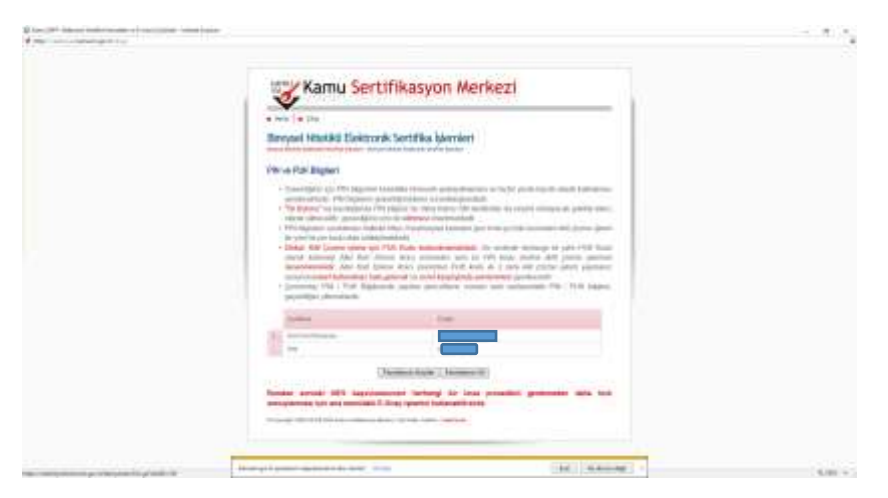